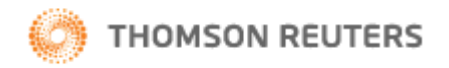

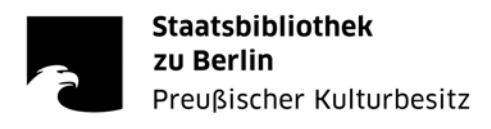

# **Web of Science - Kurzanleitung**

# **ZUGANG**

- Stabikat: Suche nach , Web of Science' unter Titelanfang Zeitschrift/Serie
- Datenbankinformationssystem DBIS (http://rzblx10.uni-regensburg.de/dbinfo/detail.php?bib\_id=sbb&colors=&ocolors=&lett=fs&titel\_id=2142)

## **INHALTLICHE ABDECKUNG**

Das Web of Science (WoS) indexiert Veröffentlichungen aus über 9.200 Zeitschriften der Natur-, Sozial- und Geisteswissenschaften. Es umfasst die fünf Datenbanken

- Science Citation Index (ab 1945)
- Social Sciences Citation Index (ab 1956)
- Arts & Humanities Citation Index (ab 1975)
- Conference Proceedings Science (ab 1990)
- Conference Proceedings Social Science & Humanities (ab 1990)

die gleichzeitig oder einzeln (Auswahl über *Current Limits*) durchsuchbar sind.

## **Das ZITATIONSNETZWERK – die Stärke des WoS:**

Für alle im WoS aufgenommenen Artikel werden automatisch auch die jeweils angegebenen Referenzen (Zitationen) ausgewertet und mit den dazugehörigen Publikationsdaten verlinkt. Auf diese Weise werden Beziehungen zwischen den einzelnen Einträgen hergestellt, so dass ein komplexes Netzwerk von durch Zitationen miteinander verbundenen Artikeln entsteht. Ein Aufsatz kann sowohl als eigener Eintrag als auch als von einem anderen Eintrag genannte Referenz genutzt werden.

Ausgehend von einem beliebigen Artikel kann man über

- *Cited References* eine Liste der zitierten Artikel dieses Datensatzes aufrufen
- - *Times Cited* die Anzahl/eine Liste der diesen Artikel zitierenden Publikationen aufrufen
	- *Related Records* eine Liste ähnlicher Artikel aufrufen, die auf die gleichen Werke verweisen und
	- nach der Anzahl gemeinsamer Referenzen sortiert werden

Die Verlinkung der Daten - *Times Cited*, *References* und *Related Records* - ermöglicht es, die anfängliche Treffermenge sinnvoll um Artikel zu erweitern, die über die herkömmliche Suche nicht gefunden wurden, eventuell aber auch relevant sind. Diese indirekte inhaltliche Suche ist daher eine sinnvolle Ergänzung zu Suchen in indexierten Fachdatenbanken.

#### **PERSONALISIERUNG**

Registrierung unter , Sign In' für ein Web of Knowledge-Profil zum

- Speichern von Suchen (bis zu 20 Suchanfragen als *Search History*)
- Erstellen von Suchbenachrichtigungen
- Erstellen von Zitatbenachrichtigungen

(Durch *Create Citation Alert* kann man sich per E-Mail über die Zitierung eines Artikels in einem neu aufgenommenen WoS-Datensatz benachrichtigen lassen. Zitatbenachrichtigungen bleiben 24 Wochen aktiv, können aber jederzeit erneuert werden. Bei Ablauf einer Benachrichtigung bleibt diese als gespeicherte Suchstrategie im persönlichen Profil bis sie gelöscht wird)

- Einrichten einer Endnote Web-Bibliothek
- Erstellen eines *ResearcherID*-Profils

## **SUCHEN**

#### *Search*

- die Suche kann auf einzelne Datenbanken beschränkt werden
- unter timespan den zu durchsuchenden Zeitraum auswählen
- alle erfolgreichen Suchanfragen werden in der search history gespeichert
- eingrenzen der Suche durch Eingabe der Originalsprache oder des Dokumenttyps
- Standartmäßig ist die sog. 'Lemmatization' aktiviert: es werden automatisch auch Variationen der Grundform eines Wortes gesucht bis hin zu komplexen Pluralformen wie "tooth/teeth", Verbformen wie run/running und

Steigerungsformen (die Suche nach "big" bringt als Ergebnis "bigger" und "biggest"). Diese kann unter *Adjust your search settings* augeschaltet werden.

# Suchsprache<br>Englisch

Fremdsprachige Titel werden ins Englische übersetzt

## Suchoperatoren

Mit AND Datensätze suchen, die alle Suchbegriffe enthalten Mit OR Datensätze suchen, die einen oder mehrere Suchbegriffe enthalten Mit NOT Datensätze ausschließen, die bestimmte Wörter aus der Suche enthalten Mit NEAR/n Datensätze suchen, die alle Suchbegriffe enthalten, die in einem bestimmten Abstand voneinander bzw. innerhalb einer bestimmten Anzahl Wörter (n) vorkommen (z.B. NEAR/3 Schlaf) Mit SAME in einer Adresssuche Begriffe in der gleichen Zeile einer Adresse (Tulane SAME Chem) finden

# Trunkierungen (Abkürzungssymbolen/Platzhaltern)

Um Pluralformen und verschiedene Schreibweisen zu suchen folgende Platzhalter setzen:

\* = null bis mehrere Zeichen ?= ein Zeichen

 $S$  = null oder ein Zeichen

Die meisten Suchfelder erlauben sowohl Links- als auch Rechtstrunkierung. (Bsp.: \*oxide findet peroxide, sulfoxide, nitric oxide, zinc oxide, etc.)

# Suche nach Teilsätzen

Zur Suche nach genauen Teilsätzen in Themen- oder Titelsuchen setzen Sie den Teilsatz in Anführungszeichen.

## Topic-Search

Es werden gleichzeitig Wörter aus den Feldern *Titel, Abstract* und *Keywords* gefunden.

## KeyWords Plus

sind eine Besonderheit des WoS und werden automatisch aus Wörtern und Sätzen aus den Titeln der zitierten Artikel generiert.

## Autorensuche

Im WoS sind nur die Anfangsbuchstaben der Vornamen suchbar. Eingabeform: Nachname, gefolgt von einem Leerzeichen und bis zu fünf Initialen. Eine Trunkierung mit \* nach dem ersten Initial ist meist sinnvoll.

Problematisch sind Namen mit Sonderzeichen und Doppelnamen, bei denen mehrere Schreibweisen einbezogen werden sollten.

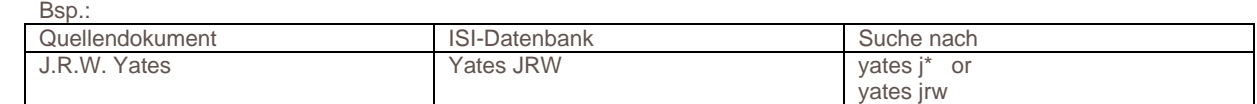

Zusammengesetzte Namen:

Bis 1997 wurden zusammengesetzte Namen zusammengeschrieben. Beide Schreibweisen sollten also gesucht werden:

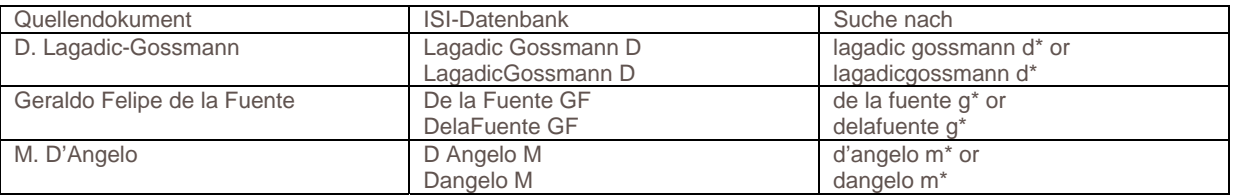

Der *Author Finder* listet zu einer eingegebenen Namens- und Vornamensintitial-Kombination ggfs. vorhandene Varianten auf. In einem zweiten Schritt werden alle Institutionen-Adressen gelistet, die in der Datenbank den Personen mit den eingegebenen Nachnamen- und Vornamensinitialen und deren Koautoren zugeordnet sind. Sind also bei einer Suche alle Institutionen einer Person bekannt, kann man diese auswählen und dadurch eine relativ kontrollierte

Personensuche durchführen. Da es keine standardisierten Autoren- und Institutsangaben gibt, sollte immer mit allen denkbaren Varianten recherchiert werden.

#### *Cited Reference Search*

Auf diese Weise sind die Zitationen/Referenzen durchsuchbar. Es werden alle Einträge gefunden, die einen bestimmten Artikel/Autor/Zeitschrift als Literaturangabe bzw. Referenz nennen.

Die *Journal Abbreviation List* hilft bei den vom WoS verwendeten Abkürzungen der Zeitschriftentitel.

Es kann zu Referenzen kommen, die nicht als eigene Datensätze im WoS aufgenommen und verknüpft sind. Diese werden in normaler Textform angezeigt. Dies können Zitate aus Dokumenten, die nicht im Web of Science indiziert sind, Zitate aus Zeitschriftartikeln, die nicht im Abonnement-Zeitraum der jeweiligen Bibliothek liegen oder Zitatvariationen sein.

#### Mehrere Suchen kombinieren

Über die *Search History* können bereits ausgeführte Suchen (*Sets*) miteinander verknüpft werden. Die Kombination zweier bereits ausführter Suchanfragen mit NOT ist nur in der Advanced-Search im Freitextfeld möglich:

Bsp.: #5 not #3

## **FILTERN**

# Suchergebnisse eingrenzen und sortieren

Mit der *Refine Results* -Option kann das aktuelle Suchergebnis über die Auswahl bestimmter Kriterien (z.B. Themengebiete, Dokumenttype, Zeitschriftentitel) gefiltert werden. Diese Kriterien werden entsprechend Ihrer Häufigkeit des Vorkommens in den Suchergebnissen angeordnet.

Die Rechercheresultate können nach verschiedenen Kriterien sortiert werden z.B. nach *Times Cited*, *Relevance* oder *First Author*.

Die Trefferlisten lassen sich mithilfe der *Analyze Results* -Option ordnen und statistisch auswerten (u.a. nach Autoren, Institutionen oder Fachbereichen).

Für manche Suchanfragen (nach Autoren oder Institutionen) ist die Erstellung eines *Citation Reports* sinnvoll. Mit dieser Funktion werden zu einer Suche die absolute Anzahl der Artikel, die absolute Anzahl der Zitierungen und die durchschnittliche Anzahl der Zitierungen pro Artikel und pro Jahr angezeigt.

## **SPEICHERN und EXPORTIEREN**

*Save to* EndNote, RefMan, ProCite–Option:

Die markierten Artikel werden mit Abstract (und ohne Referenzen) exportiert und als .cgi-Datei abgespeichert. Wenn Endnote direkt auf Windows installiert ist, sollte es sich gleich öffnen.

#### Aus Endnote im WoS suchen:

Es ist ebenfalls möglich, aus Endnote heraus auf das WoS zuzugreifen und Referenzen direkt zu importieren. Dazu gehen Sie in Endnote auf Tools/Connect und wählen in der Ressourcenliste Web of Science(ISI) aus. Sie können u.a. nach Autorennamen, Titelstichworten und Keywords recherchieren. Eine Einschränkung nach *Year* ergibt Treffer, die mit der *Timespan-Suche* im WoS identisch sind. Dabei erhalten Sie Artikel, die in dem/den gesuchten Jahr(en) im WoS indexiert wurden. Das Erscheinungsjahr der Artikel kann sich davon unterscheiden.

#### **Ansprechpartner:**

Cornelia Kosmol Fachreferentin für Mathematik, Informatik und allgemeine Naturwissenschaften Tel: ++49 (0)30 266 – 433172 cornelia.kosmol@sbb.spk-berlin.de

Sabine Teitge Fachreferentin für Technik, Geo- und Umweltwissenschaften Staatsbibliothek Tel.: ++49 (0)30 266-433174 sabine.teitge@sbb.spk-berlin.de

Stand Jan. 2012